# Solt MTP(Multi-purpose Transmission Program) User's guide

2013-21 Rev 1.0

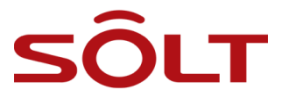

# -Index-

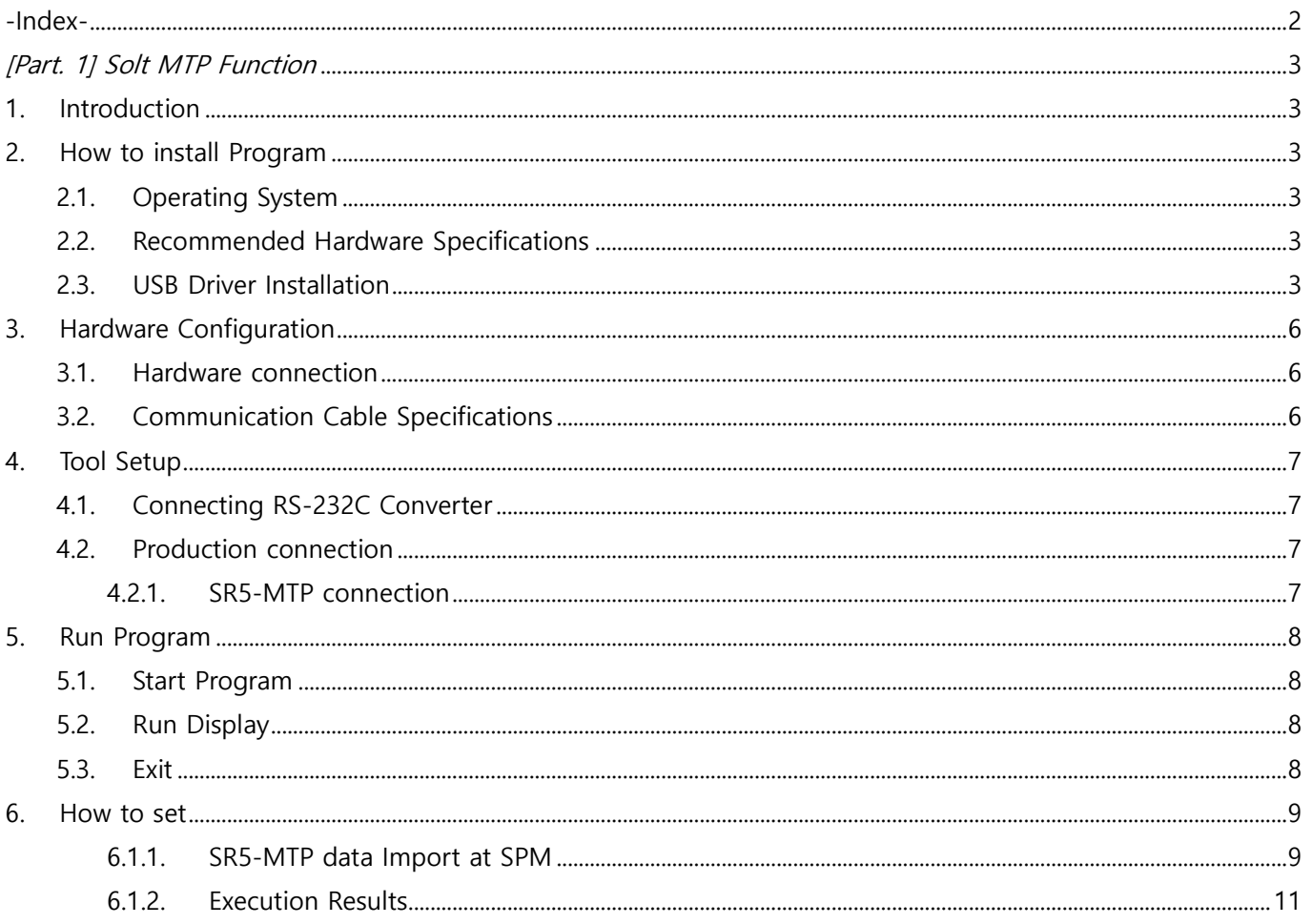

# [Part. 1] Solt MTP Function

## 1. Introduction

 Solt MTP Program is designed to system to call SP5-100 by SR5-MTP that is connected to RS232 communication.

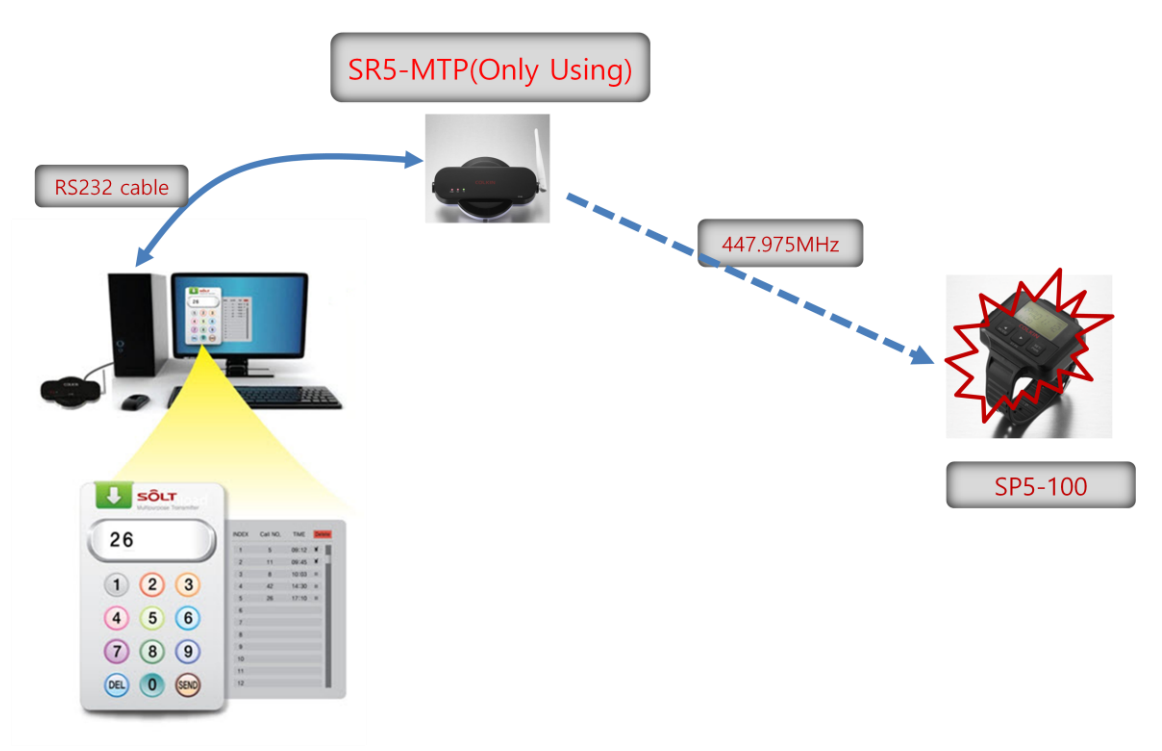

<Configuration>

## 2. How to install Program

## 2.1. Operating System

Windows® XP, Vista, 7 (x86, x64 Compatible)

## 2.2. Recommended Hardware Specifications

CPU- Intel® Core2 duo, RAM- 1GB, HDD- 200MB, Resolution - 1024\*768

## 2.3. USB Driver Installation

- Connect USB to Serial Cable to PC.
- Open Device Manager, the USB Serial Converter with a question mark, press the right mouse button to click Properties.

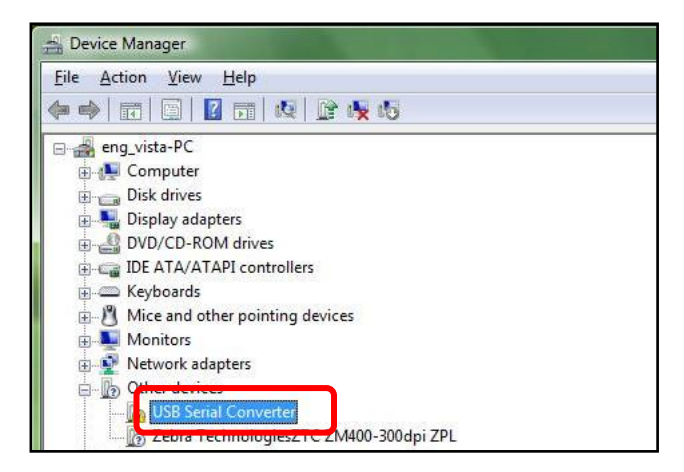

Click 'Reinstall Driver…' in a USB Serial Converter property.

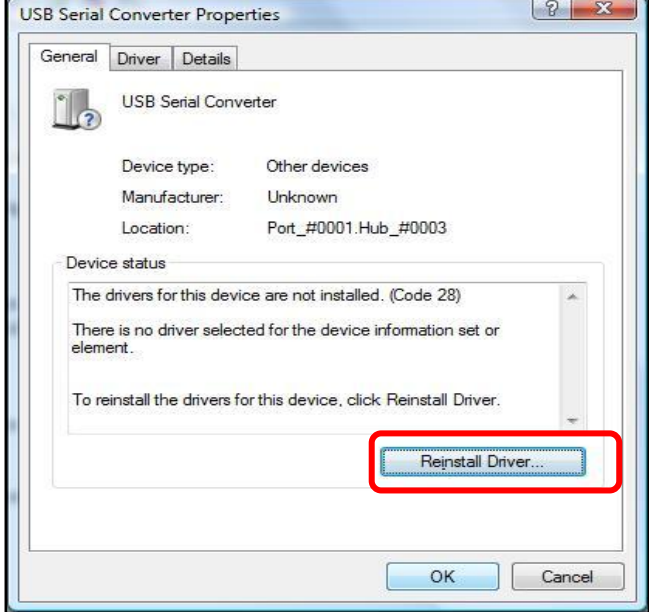

Select 'USB 2.0 TO RS232 Cable\Windows' in a CD, and click Next.

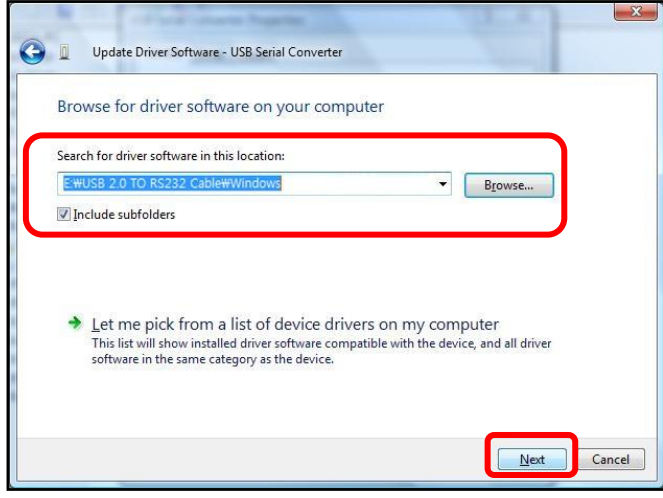

Click the Close button to complete USB Serial Converter driver installation.

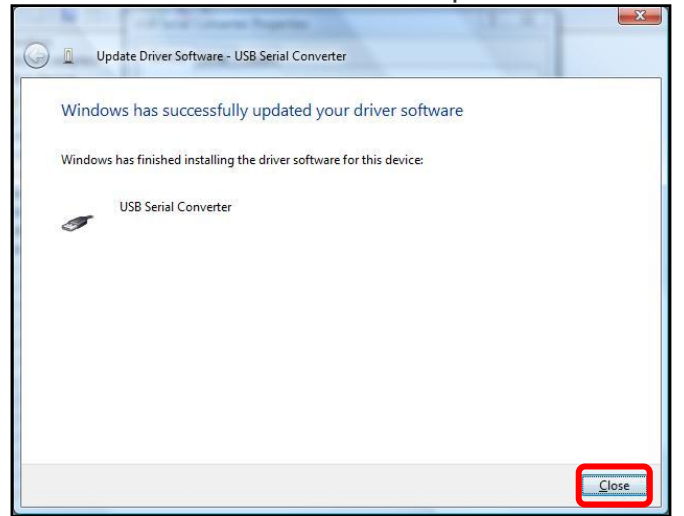

Click the right mouse button to click Properties in the USB Serial Port in other devices.

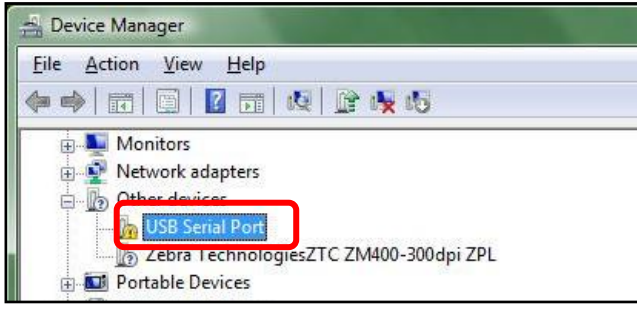

Complete to driver installation using same as installing USB Serial Converter above.

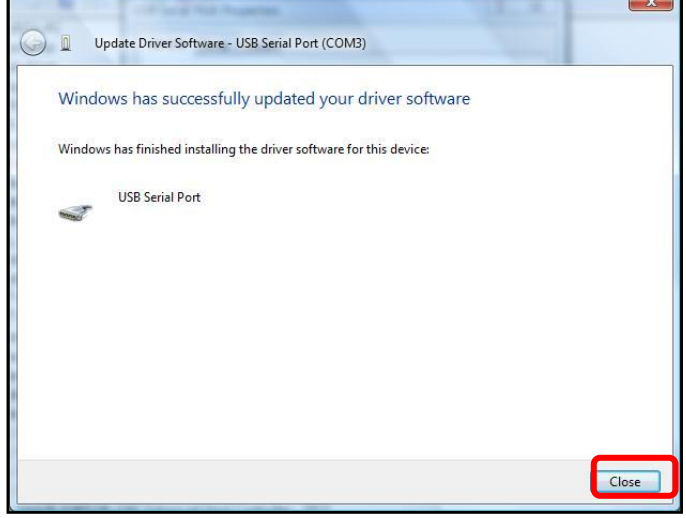

 When the installation is complete, the Task Manager of the Ports (COM & LPT) item can be found installed on USB Serial Port.

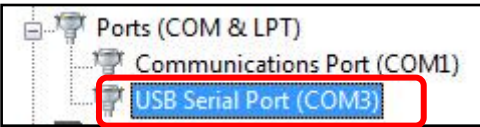

# 3. Hardware Configuration

## 3.1. Hardware connection

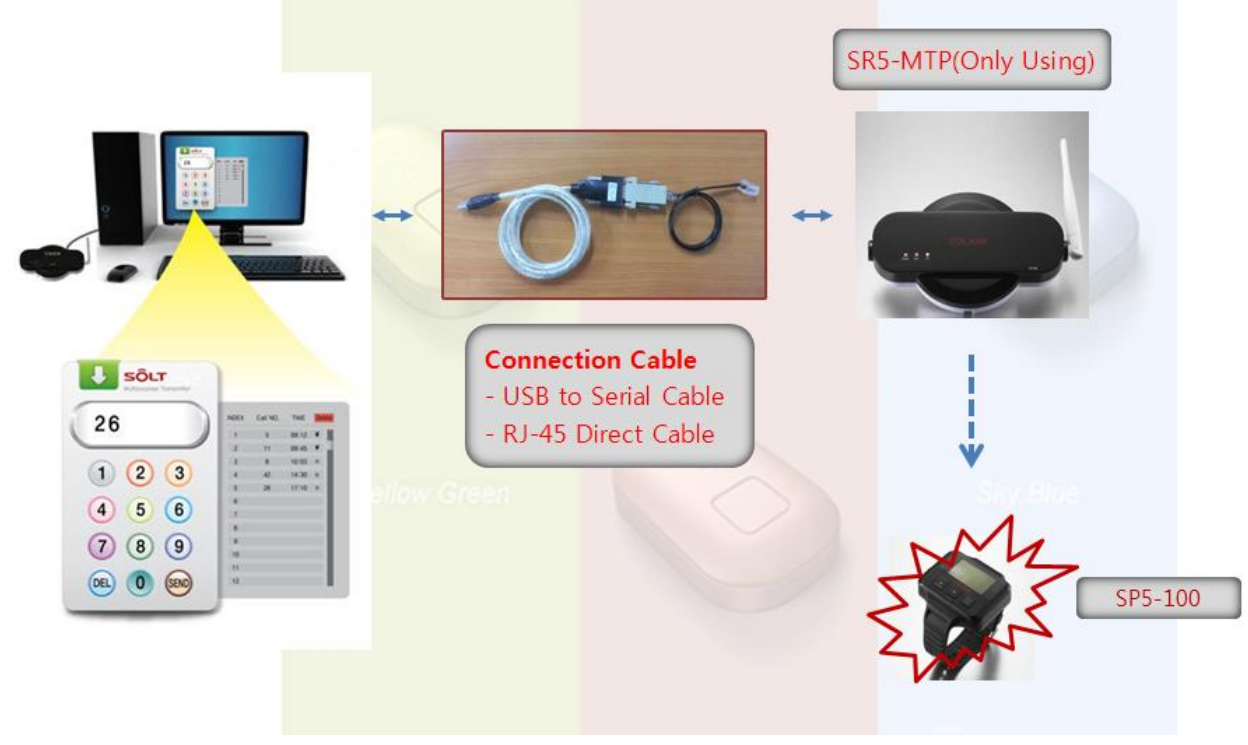

#### <Hardware connection wiring diagram>

## 3.2. Communication Cable Specifications

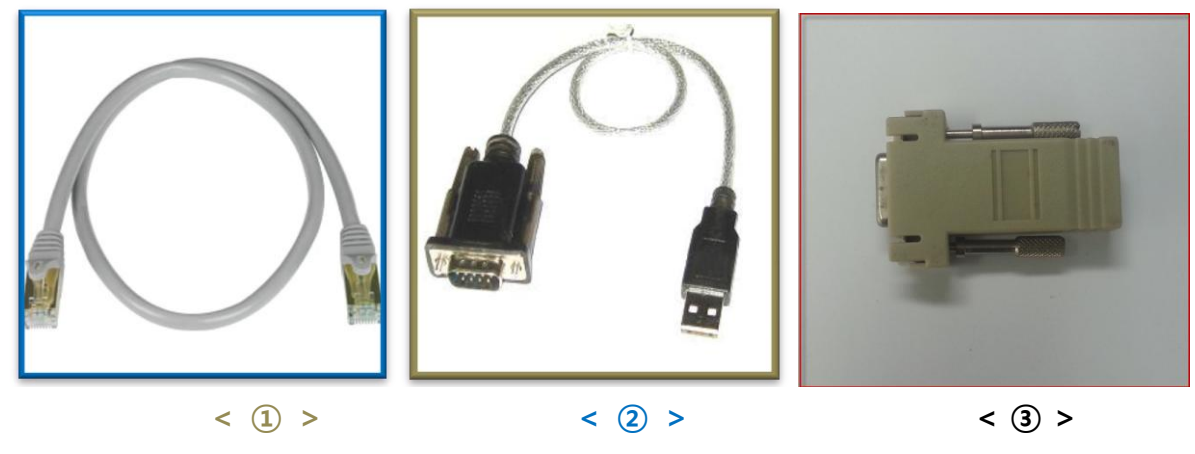

- **(1) USB to Serial Cable (PC**  $\leftrightarrow$  **RS232C Converter)**
- **② RJ-45 Direct LAN Cable** (RS232C Converter  $\leftrightarrow$  SR5-MTP)
- ③ Gender (RS232C Converter RJ-45 Direct LAN cable)

## 4. Tool Setup

## 4.1. Connecting RS-232C Converter

Connect USB to Serial Cable with PC to RJ45 cable by Gender.

## 4.2. Production connection

#### 4.2.1. SR5-MTP connection

Turn on adaptor power to product and Connect SR5-MTP to RJ-45 Cable

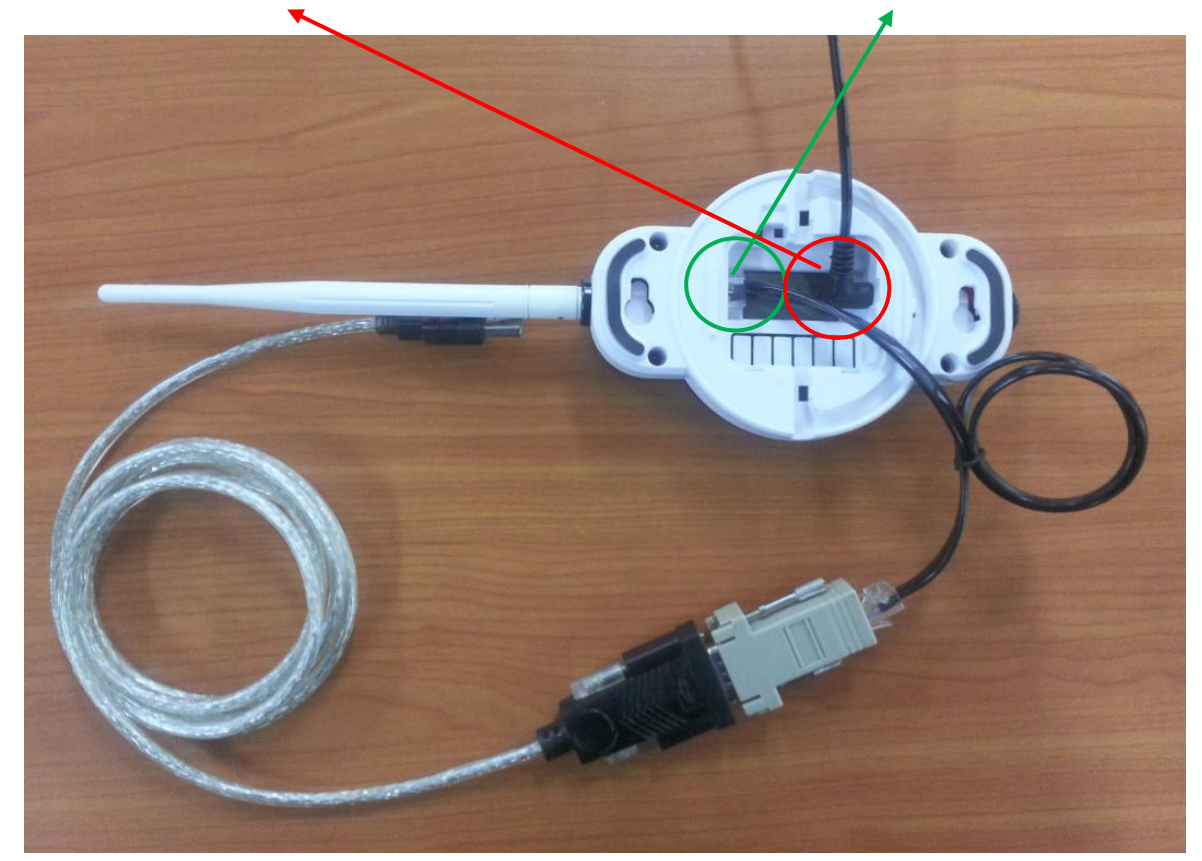

## 5. Run Program

#### 5.1. Start Program

Click on Solt\_MTP.exe on the desktop.

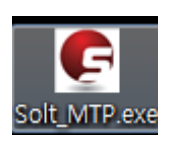

#### 5.2. Run Display

- After RUN, Activate the window as follows.
- If do you want the calling Display Number, click the Display Number. And when click the SEND button, RF signals(ID+Keycode) are transmitted by SR5-MTP.

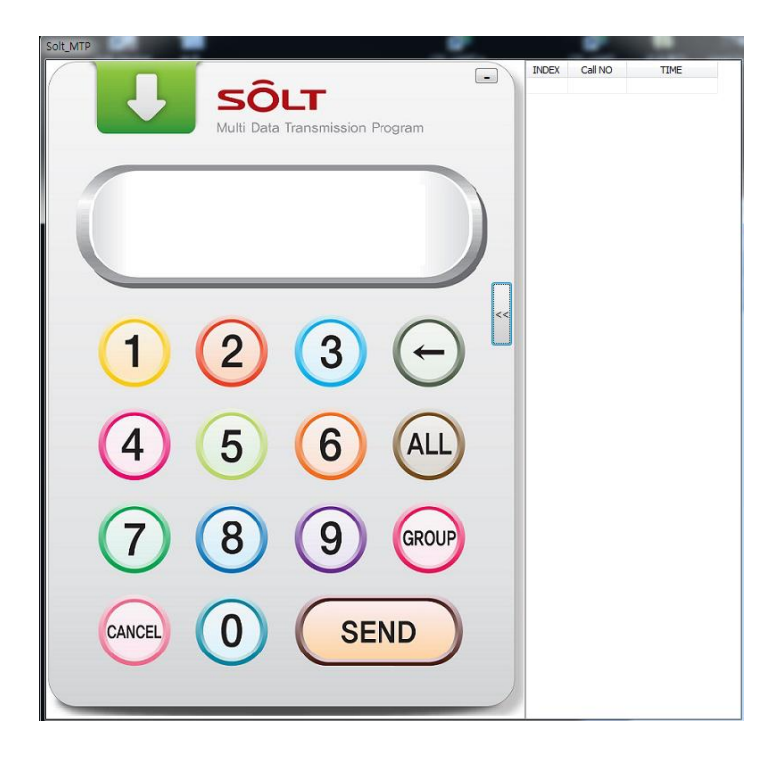

#### 5.3. Exit

Closed the icon in task bar as follows.

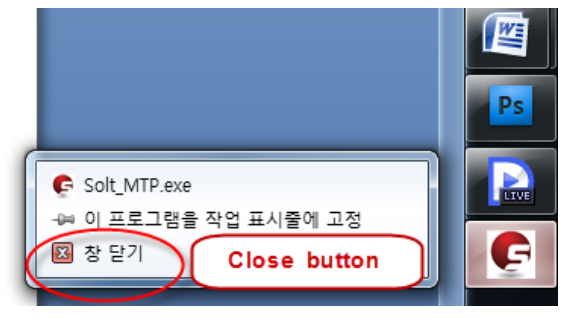

## 6. How to set

#### 6.1.1. SR5-MTP data Import at SPM

#### 6.1.1.1. Data Import

- We would like to change FIG 1 To FIG 2. FIG 1 is the SPM data in DB.
- Because SR5-MTP is recognized display number at DP\_6 point.
- When Display Number of SR5-MTP is equal to Display Number of Solt\_MTP.exe, RF signals(ID+Keycode) are transmitted by SR5-MTP.

|                | ※ 잘라내기<br><b>Ea 복사</b> | 맑은 고딕            | $\cdot$ 11             | ・耳が         | ▏▀▝▆▏▄▏▓▘                 |               | 급 텍스트 줄 바꿈            |        | 일반                           |                                                     | 上线   | $\Box$             | 표준 |   |   | 나쁨      |
|----------------|------------------------|------------------|------------------------|-------------|---------------------------|---------------|-----------------------|--------|------------------------------|-----------------------------------------------------|------|--------------------|----|---|---|---------|
|                | 붙여넣기<br>3 서식 복사        |                  | 가 가 가 기 급 기 소 기 내 내려 지 |             | 青春青梅街                     |               | ■ 병합하고 가운데 맞춤▼        |        |                              | $W - \frac{9}{6}$ , $\frac{1}{60}$ , $\frac{0}{20}$ |      | 조건부 표<br>서식 * 서식 * | 계산 |   |   | 메모      |
|                | 클립보드<br>-Fa            |                  | 글꼴                     |             | $\overline{\mathrm{D}}_0$ | 맞춤            |                       | 風      | 표시 형식                        |                                                     | - 51 |                    |    |   |   |         |
|                | <b>B13</b>             | $\mathbf{v}$ (a) | $f_{\rm sc}$           |             |                           |               |                       |        |                              |                                                     |      |                    |    |   |   |         |
|                | $\mathsf{A}$           |                  | B                      |             | C                         | D             | F.                    |        | G                            | н                                                   |      | K.                 |    | M | N | $\circ$ |
|                | Company                |                  |                        |             | Index                     |               | Bell Chip Id Key Code | $Dp_1$ | $Dp_2$                       | Dp_3 Dp_4 Dp_5 Dp_6 Dp_7 Dp_8 Dp_9 Receive          |      |                    |    |   |   |         |
|                |                        |                  |                        |             | 000                       | <b>A560FA</b> |                       |        |                              |                                                     |      |                    |    |   |   | O       |
| 3              | Model                  |                  | ST-P5                  |             | 001                       | E7709C        | 1                     |        | 2                            |                                                     |      |                    |    |   |   | $\circ$ |
| $\overline{4}$ | P Code                 |                  | SP5-100                |             | 002                       | 6D027B        | 1                     |        | 5                            |                                                     |      |                    |    |   |   | O       |
| 5.             | DB Ver                 |                  | 2.1A                   |             | 003                       | 95A21D        | ı                     |        | $\frac{1}{4}$                |                                                     |      |                    |    |   |   | $\circ$ |
|                | 6 F/W Ver              |                  |                        |             | 39 004                    | 8D0B41        | 1                     |        | 5                            |                                                     |      |                    |    |   |   | O       |
|                | <b>RX Frequency</b>    |                  |                        | 447.975 005 |                           | 47D358        | 1                     |        | $\overline{6}$<br>2          |                                                     |      |                    |    |   |   | $\circ$ |
| 8              | <b>TX Frequency</b>    |                  |                        |             | 006                       | <b>96ABB0</b> | í                     |        | 5<br>3                       |                                                     |      |                    |    |   |   | Ō       |
| 9              | <b>Display Time</b>    |                  |                        |             | 0'007                     | F126F8        | 1                     |        | $\overline{\mathbf{8}}$<br>4 |                                                     |      |                    |    |   |   | O       |
|                | 10 Sound Repeat        |                  |                        |             | 0'008                     | <b>BD10B0</b> | 1                     |        | $\overline{9}$<br>5          |                                                     |      |                    |    |   |   | Ō       |
|                | 11 Duplicate Time      |                  |                        |             | 3'009                     | 1B53B4        | 'n                    |        | $\overline{0}$               |                                                     |      |                    |    |   |   | $\circ$ |
|                | 12 TX Delay Time       |                  |                        |             | 0'010                     | 810500        | 'n                    |        |                              |                                                     |      |                    |    |   |   | Ō       |
| 13             |                        |                  |                        |             |                           |               |                       |        |                              |                                                     |      |                    |    |   |   |         |
| 14             |                        |                  |                        |             |                           |               |                       |        |                              | (1)                                                 |      |                    |    |   |   |         |
| 15             |                        |                  |                        |             |                           |               |                       |        |                              |                                                     |      |                    |    |   |   |         |
| <b>COL</b>     |                        |                  |                        |             |                           |               |                       |        |                              |                                                     |      |                    |    |   |   |         |

FIG 1. Before the changing data

|                     | 見り<br>I . R.             |                                                                                                  |                         |                  |                       |                                     |    |                                  | pager_test10_MTP.xlsx - Microsoft Excel  |                    |    |   |               |                    |        |    |
|---------------------|--------------------------|--------------------------------------------------------------------------------------------------|-------------------------|------------------|-----------------------|-------------------------------------|----|----------------------------------|------------------------------------------|--------------------|----|---|---------------|--------------------|--------|----|
|                     | 寚<br>삽입                  | 페이지 레이아웃<br>데이터<br>수식                                                                            | 검토                      | Acrobat<br>보기    |                       |                                     |    |                                  |                                          |                    |    |   |               |                    |        |    |
|                     | Ê<br>※ 잘라내기<br>맑은 고딕     | $\cdot$ 11<br>・耳ず                                                                                | 특 등 몰 ※~                |                  | 급 텍스트 줄 바꿈            |                                     | 일반 |                                  | 鷝                                        | $\mathbb{R}$       | 표준 |   |               | 나쁨                 | 보통     | 좋음 |
|                     | 나는 복사<br>붙여넣기<br>가 가 간 ~ | $\left \frac{1}{n}\right $ $\cdot$ $\left \frac{1}{n}\right $ $\cdot$ $\left \frac{1}{n}\right $ |                         | 新春港  建建          | dd 병합하고 가운데 맞춤 *      |                                     |    | $W - \%$ , $\frac{4.0}{.00}$ .00 |                                          |                    | 계산 |   |               | 메모                 | 설명 텍스트 | 젤확 |
|                     | √ 서식 복사                  |                                                                                                  |                         |                  |                       |                                     |    |                                  |                                          | 조건부 표<br>서식 * 서식 * |    |   |               |                    |        |    |
|                     | $\Box$<br>클립보드           | 글꼴                                                                                               | Fa.                     | 맞춤               |                       | $\vert \mathbb{S}_\mathbb{R} \vert$ |    | 표시 형식                            | $\Box$                                   |                    |    |   |               |                    | 스타일    |    |
|                     | $\bullet$ (a)<br>C16     | $f_x$                                                                                            |                         |                  |                       |                                     |    |                                  |                                          |                    |    |   |               |                    |        |    |
|                     | A                        | B                                                                                                | C                       | D                | E.                    | F                                   | G  | H                                |                                          | K                  |    | M | N             | $\circ$            | P      | Q  |
|                     | Company                  |                                                                                                  | Index                   |                  | Bell Chip Id Key Code | Dp_1 Dp_2 Dp_2                      |    |                                  | $Dp_4$ $Dp_5$                            | $Dp_6$ $Dp_8$      |    |   | $Dp_8$ $Dp_9$ | Receive            | Remark |    |
| $\overline{2}$      |                          |                                                                                                  | 000<br>$\overline{001}$ | A560FA           | 1<br>1                |                                     |    |                                  | 2                                        |                    |    |   |               | $\circ$            |        |    |
| 3<br>$\overline{4}$ | Model<br>P Code          | ST-R5<br>SR5-MTP                                                                                 | 002                     | E7709C<br>6D027B | 1                     |                                     |    |                                  | 5                                        |                    |    |   |               | $\circ$<br>$\circ$ |        |    |
| 5                   | <b>DB</b> Ver            | 2.5 <sub>d</sub>                                                                                 | 003                     | 95A21D           | 'n                    |                                     |    |                                  | 4<br>'n                                  |                    |    |   |               | $\circ$            |        |    |
| 6                   | F/W Ver                  |                                                                                                  | 004                     | 8D0B41           | ħ                     |                                     |    |                                  | 5<br>'n                                  |                    |    |   |               | $\circ$            |        |    |
|                     | <b>RX Frequency</b>      |                                                                                                  | 005                     | 47D358           | ĩ                     |                                     |    |                                  | $\overline{6}$<br>$\overline{2}$         |                    |    |   |               | $\circ$            |        |    |
| 8                   | <b>TX Frequency</b>      | 447.975 006                                                                                      |                         | 96ABB0           | 'n                    |                                     |    |                                  | 5<br>3                                   |                    |    |   |               | $\circ$            |        |    |
| 9                   | <b>Display Time</b>      |                                                                                                  | 007                     | F126F8           | ĩ                     |                                     |    |                                  | $\frac{1}{4}$<br>$\overline{\mathbf{8}}$ |                    |    |   |               | $\circ$            |        |    |
| 10 <sup>°</sup>     | Sound Repeat             |                                                                                                  | 008                     | <b>BD10B0</b>    | ĩ                     |                                     |    |                                  | $\mathbf{v}$<br>5                        |                    |    |   |               | $\circ$            |        |    |
| 11                  | <b>Duplicate Time</b>    |                                                                                                  | 3'009                   | 1B53B4           | 'n                    |                                     |    | 1                                | 'n<br>Ō                                  |                    |    |   |               | $\circ$            |        |    |
| 12                  | <b>TX Delay Time</b>     |                                                                                                  | 10 010                  | 810500           | ħ                     |                                     |    | ħ                                | ħ<br>'n                                  |                    |    |   |               | $\circ$            |        |    |
| 13                  |                          |                                                                                                  |                         |                  |                       |                                     |    |                                  |                                          |                    |    |   |               |                    |        |    |
| 14                  |                          |                                                                                                  |                         |                  |                       |                                     |    |                                  |                                          |                    |    |   |               |                    |        |    |
| 15                  |                          |                                                                                                  |                         |                  |                       |                                     |    |                                  |                                          |                    |    |   |               |                    |        |    |
| 16                  |                          |                                                                                                  |                         |                  |                       |                                     |    |                                  | (2)                                      |                    |    |   |               |                    |        |    |
| 17                  |                          |                                                                                                  |                         |                  |                       |                                     |    |                                  |                                          |                    |    |   |               |                    |        |    |
| 18                  |                          |                                                                                                  |                         |                  |                       |                                     |    |                                  |                                          |                    |    |   |               |                    |        |    |
| 19                  |                          |                                                                                                  |                         |                  |                       |                                     |    |                                  |                                          |                    |    |   |               |                    |        |    |

FIG 2. After the changing data

# Solt MTP User's Guide

| G Setting           |                             |                  |                                |                |                         |                   |                                                     |  |         |  |                    |                 |                                |                         |                          |  |
|---------------------|-----------------------------|------------------|--------------------------------|----------------|-------------------------|-------------------|-----------------------------------------------------|--|---------|--|--------------------|-----------------|--------------------------------|-------------------------|--------------------------|--|
| Edit                |                             |                  |                                |                | Excel                   |                   | ID program                                          |  |         |  |                    |                 |                                |                         |                          |  |
| Save                |                             | Add<br>Edit      |                                |                | <b>Delete</b><br>Cancel |                   |                                                     |  |         |  |                    | <b>Save</b>     | <b>Export</b><br><b>Import</b> |                         | Read[F5] Write[F6]       |  |
| Model               | Index Bell Chip ID Key Code |                  |                                | <b>DISPLAY</b> |                         |                   |                                                     |  | Receive |  |                    | Remark          |                                |                         |                          |  |
| ST-R5               |                             |                  |                                |                |                         |                   |                                                     |  |         |  |                    | <b>New File</b> |                                | <b>Save To Database</b> |                          |  |
| P Code<br>SR5-MTP   | 000                         | A560FA           | -1                             |                |                         |                   | 1                                                   |  |         |  | 0                  |                 |                                |                         |                          |  |
| DB Ver              | 001                         | E7709C           | $\mathbf{1}$                   |                |                         |                   | $\overline{c}$                                      |  |         |  | $\circ$            |                 |                                |                         | $\hat{=}$                |  |
| 2.5d                | 002                         | 6D027B           | $\mathbf{1}$                   |                |                         |                   | 3<br>1                                              |  |         |  | O                  |                 |                                |                         |                          |  |
|                     | 003                         | 95A21D           | $\mathbf{1}$                   |                |                         |                   | $\overline{4}$<br>1                                 |  |         |  | $\circ$            |                 |                                |                         |                          |  |
| F/W Ver             | 004                         | 8D0B41           | $\mathbf{1}$                   |                |                         |                   | 5<br>1                                              |  |         |  | $\circ$            |                 |                                |                         |                          |  |
|                     | 005<br>006                  | 47D358<br>96ABB0 | $\overline{1}$<br>$\mathbf{1}$ |                |                         |                   | 6<br>$\overline{\mathbf{c}}$<br>$\overline{7}$<br>3 |  |         |  | $\circ$<br>$\circ$ |                 |                                |                         |                          |  |
| RX Frequency        | 007                         | F126F8           | $\mathbf{1}$                   |                |                         |                   | 8<br>$\overline{4}$                                 |  |         |  | O                  |                 |                                |                         |                          |  |
| $\mathbb{R}$ MHz    | 008                         | BD10B0           | $\mathbf{1}$                   |                |                         |                   | 5<br>9                                              |  |         |  | O                  |                 |                                |                         |                          |  |
| TX Frequency        | 009                         | 1B53B4           | $\mathbf{1}$                   |                |                         | $\mathbf{1}$<br>1 | 0                                                   |  |         |  | O                  |                 |                                |                         |                          |  |
| 447.975  MHz        | 010                         | 810500           | $\mathbf{1}$                   |                |                         | 3<br>$\mathbf{1}$ | $\mathbf{1}$                                        |  |         |  | $\circ$            |                 |                                |                         |                          |  |
| <b>Display Time</b> |                             |                  |                                |                |                         |                   |                                                     |  |         |  |                    |                 |                                |                         |                          |  |
| sec                 |                             |                  |                                |                |                         |                   |                                                     |  |         |  |                    |                 |                                |                         |                          |  |
| Sound Repeat        |                             |                  |                                |                |                         |                   |                                                     |  |         |  |                    |                 |                                |                         |                          |  |
| Time                |                             |                  |                                |                |                         |                   |                                                     |  |         |  |                    |                 |                                |                         |                          |  |
| Duplicate Time      |                             |                  |                                |                |                         |                   |                                                     |  |         |  |                    |                 |                                |                         |                          |  |
| 3<br>sec            |                             |                  |                                |                |                         |                   |                                                     |  |         |  |                    |                 |                                |                         |                          |  |
| TX Delay Time       |                             |                  |                                |                |                         |                   |                                                     |  |         |  |                    |                 |                                |                         |                          |  |
| $\sqrt{10}$<br>msec |                             |                  |                                |                |                         |                   |                                                     |  |         |  |                    |                 |                                |                         |                          |  |
|                     |                             |                  |                                |                |                         |                   |                                                     |  |         |  |                    |                 |                                |                         |                          |  |
|                     |                             |                  |                                |                |                         |                   |                                                     |  |         |  |                    |                 |                                |                         |                          |  |
|                     |                             |                  |                                |                |                         |                   |                                                     |  |         |  |                    |                 |                                |                         |                          |  |
|                     |                             |                  |                                |                |                         |                   |                                                     |  |         |  |                    |                 |                                |                         |                          |  |
|                     |                             |                  |                                |                |                         |                   |                                                     |  |         |  |                    |                 |                                |                         |                          |  |
|                     |                             |                  |                                |                |                         |                   |                                                     |  |         |  |                    |                 |                                |                         |                          |  |
|                     |                             |                  |                                |                |                         |                   |                                                     |  |         |  |                    |                 |                                |                         | $\overline{\phantom{a}}$ |  |
|                     |                             |                  |                                |                |                         |                   |                                                     |  |         |  |                    |                 |                                |                         |                          |  |
|                     |                             |                  |                                |                |                         |                   |                                                     |  |         |  |                    |                 |                                |                         |                          |  |

FIG 3. Import data at SPM

## 6.1.2. Execution Results

The execution results of registered Display number are as follows (1).

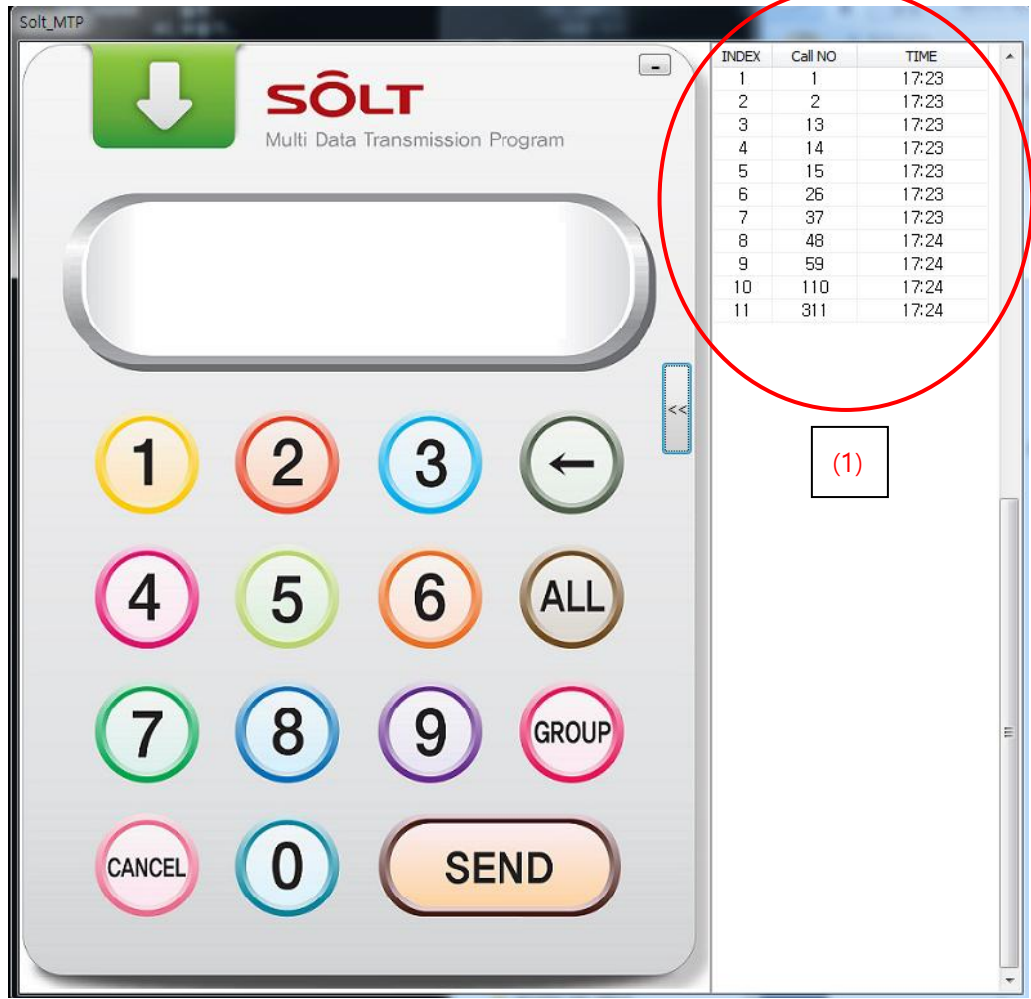